## Fiche élève

**Énoncé :** Dans les combles d'une maison, on veut construire une pièce en forme de pavé droit dont le volume soit le plus grand possible. En fixant la longueur de la pièce à 8 m, la coupe verticale de la toiture est alors une section rectangulaire DEFG dont l'aire doit être maximale.

ABC est un triangle isocèle en C avec  $AB = 4.7$  m. I est le milieu du segment [AB] et IC = 3,68 m.

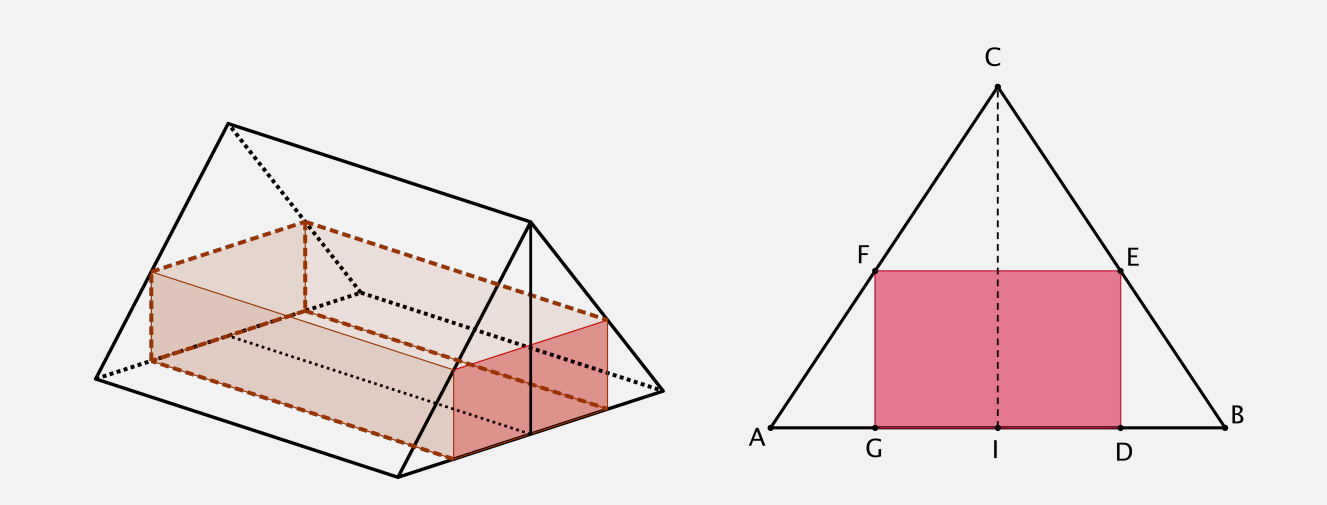

Quelle est la position du point D pour que le volume de la pièce à construire soit maximum ?

#### **Notation :**

On note  $x = DB$ .

**1.** À l'aide du logiciel GeoGebra, réaliser une figure dynamique. (D est un point qui se déplace sur le segment  $[\text{IB}]$ 

**2.** Conjecturer l'existence d'une aire maximale pour le rectangle DEFG. Pour quelle valeur de *x*, cette aire semble-t-elle maximale ?

**3.** À l'aide du mode trace ou avec la commande lieu, faire apparaître dans une deuxième fenêtre la courbe représentant la fonction qui à *x* associe l'aire du rectangle DEFG. A-t-on la même conjecture ?

**4.** On démontre que l'aire du rectangle DEFG peut s'écrire  $A(x) = \frac{184}{1175} \times x \times (47 - 20x)$  et que son maximum est atteint pour  $4,324$  m<sup>2</sup>.

Déterminer la position exacte du point D pour que l'aire de la section rectangulaire soit maximale et en déduire, dans ce cas, le volume de la pièce.

#### FICHE PROFESSEUR

**Ressources annexes** Fichier GeoGebra professeur

➣ Niveau

Classe de 3ème

# $\triangleright$  Type d'activités

Situation problème.

#### ➣ Modalités

En TP salle informatique.

#### ➣ Dans les programmes des niveaux visés

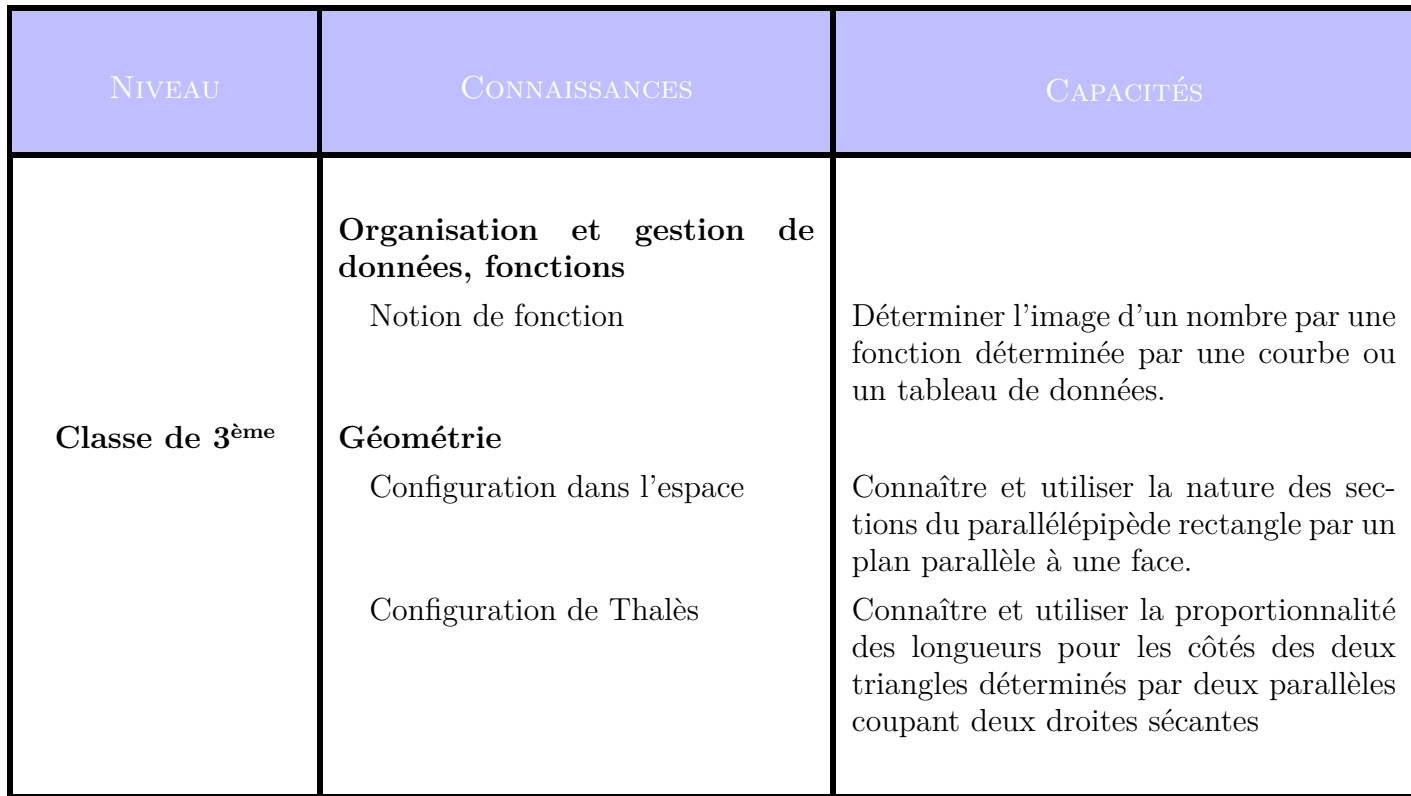

## ➣ Aide à la mise en œuvre

#### Place possible dans la progression

Cette activité a toute sa place dans la séquence sur la notion de fonction. En effet, l'expression de l'aire du rectangle est un trinôme de second degré et la lecture d'images ou/et d'antécédents est réalisée soit par une lecture graphique soit à partir d'un tableau de valeurs. L'utilisation du calcul formel reste aussi une autre alternative pour la résolution de l'équation *A*(*x*) = 4*,* 324.

#### Scénario possible

- Les questions **1.** et **2.** peuvent être proposées comme travail en temps libre ( le mettre par exemple dans une ressource Labomep ou communication des travaux des élèves par mél).
- La question **3.** permet d'introduire la notion de fonction et de travailler sur la lecture graphique. Elle est traitée en TP.
- La question **4.** :
	- **–** la recherche de l'expression *A*(*x*) peut être donnée comme travail en temps libre en guise d'exercice d'application du théorème de Thalès.
	- **–** la détermination de la position du point D se fait en même temps que la question **3.** en salle informatique.
	- **–** la recherche de la position exacte s'effectue à l'aide d'un calcul formel en résolvant l'équation  $A(x) = 4,324.$

## **Aide à l'utilisation du logiciel :**

• Afin que les élèves arrivent à mieux appréhender le problème posé, on pourrait commencer par projeter au tableau l'animation suivante :

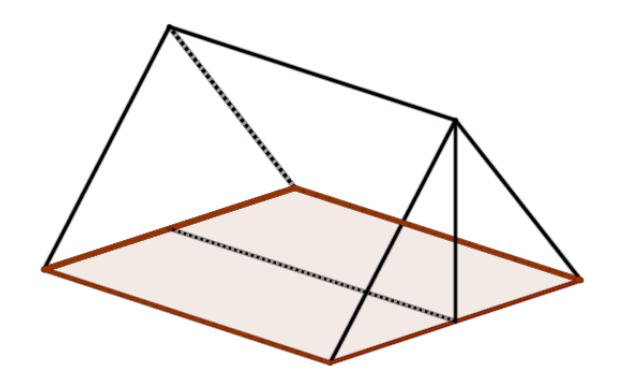

Cela permet aux élèves de voir quelle est la dimension fixe du pavé droit et quelles sont les dimensions variables.

• Pour la question **3.** : dans le champ de saisie, on peut créer une variable l=distance[D,B], un point P=(l,poly1) où poly1 est l'aire de DEFG et enfin courbe=lieu[P,D]. On pourra aussi animer le point D pour obtenir l'animation suivante :

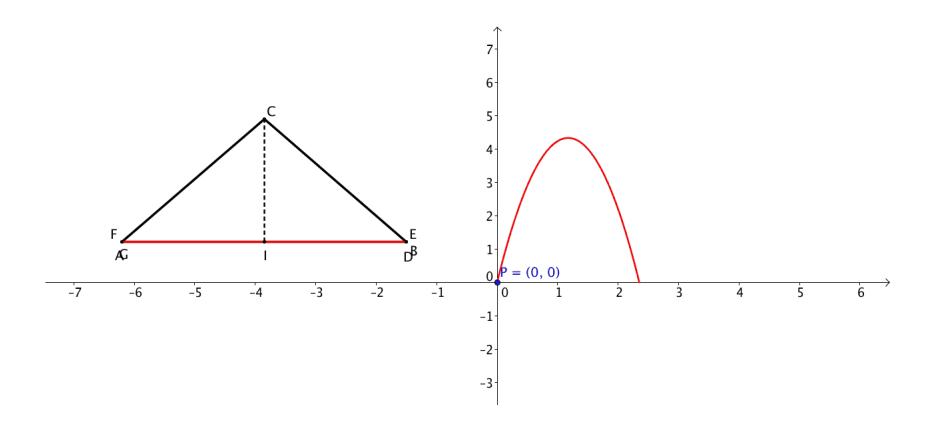

**Remarque :** la conjecture pourrait aussi être trouvée à l'aide du tableur. En effet, on ouvre un tableur dans GeoGebra, et dans la fenêtre algèbre, en cliquant droit sur la variable l et poly1, on choisit l'option : « enregistrer dans un tableur ». On place le point D sur I et en animant son déplacement vers B on enregistre automatiquement les valeurs respectives de la distance DB et de l'aire de DEFG dans le tableur.

• Pour la question **4.** : dans la fenêtre calcul formel on saisit 184/1175 x (47-20x)=4.324 et puis avec l'icône Résoudre on obtient la valeur exacte de la solution de l'équation.

$$
\frac{1}{1}
$$
 t\_2:=184 / 1175 x[47 - 20x] = 4.324  
\n
$$
\frac{1}{9} \rightarrow t_2: \frac{-3680 x^2 + 8648 x}{1175} = \frac{1081}{250}
$$
  
\nt\_2  
\nRésoudre: {x =  $\frac{47}{40}$ }

## ➣ évaluation des compétences

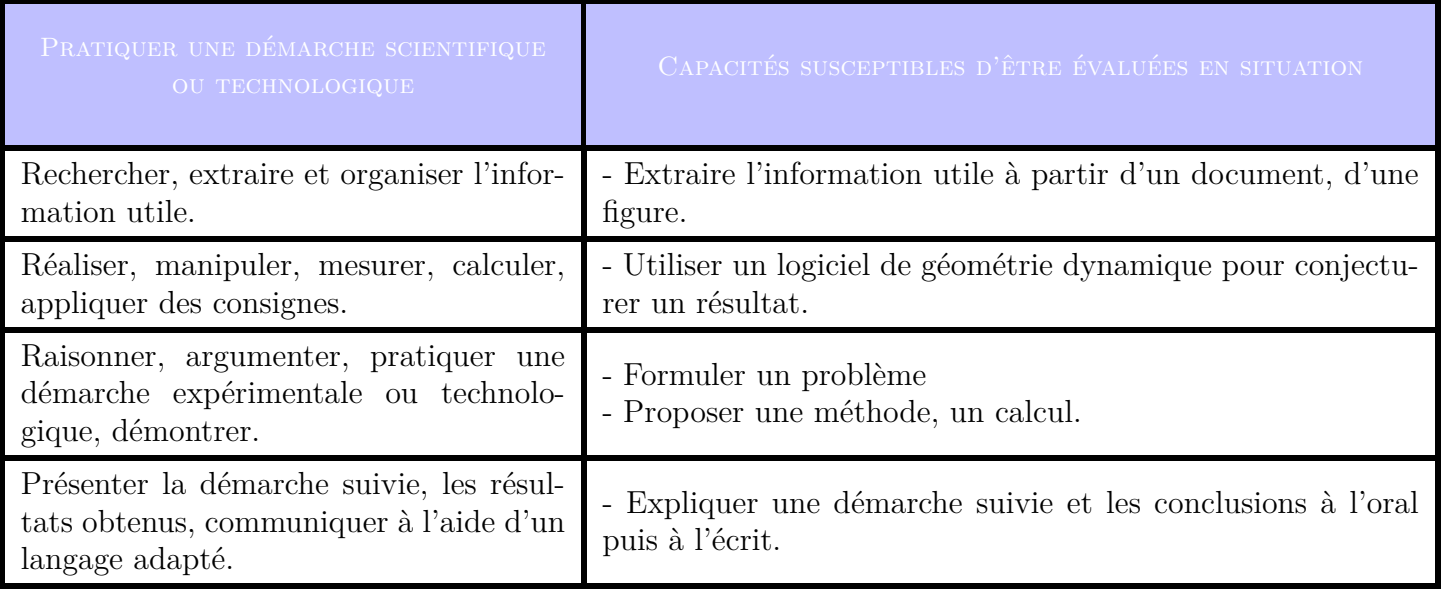